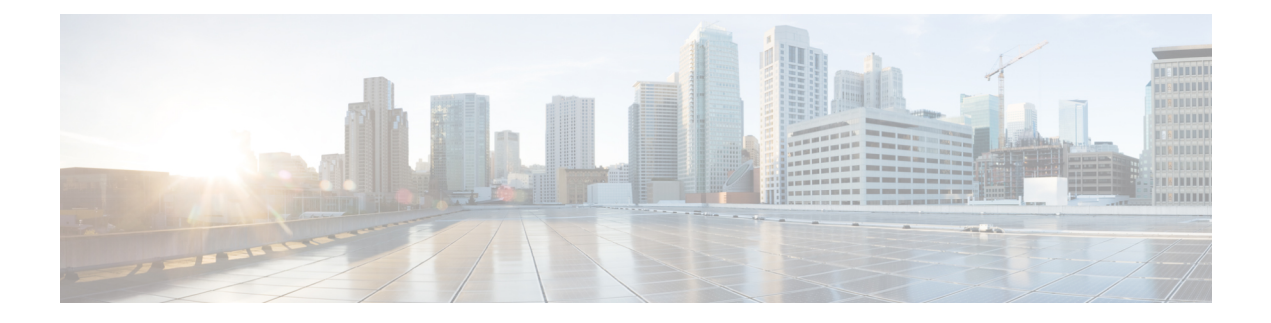

# **Configuring SNMP**

This document describes the Simple Network Management Protocol (SNMP) feature and configuration steps to implement network management using SNMP.

- [Information](#page-0-0) About SNMP, page 1
- How to [Provision](#page-0-1) SNMP, page 1

# <span id="page-0-1"></span><span id="page-0-0"></span>**Information About SNMP**

SNMP is an application layer protocol that facilitates the exchange of management information among network devices, such as nodes and routers. It comprises part of the TCP/IP suite. System administrators can remotely manage network performance, find and solve network problems, and plan for network growth by usingSNMP.

# **How to Provision SNMP**

# **Configuring and Retrieving Default SNMP Configurations**

### **DETAILED STEPS**

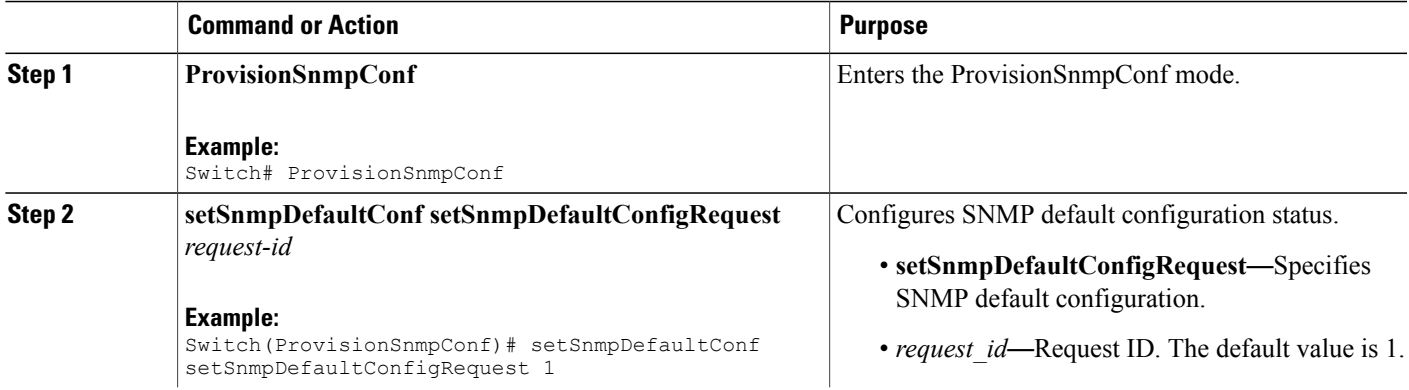

**1**

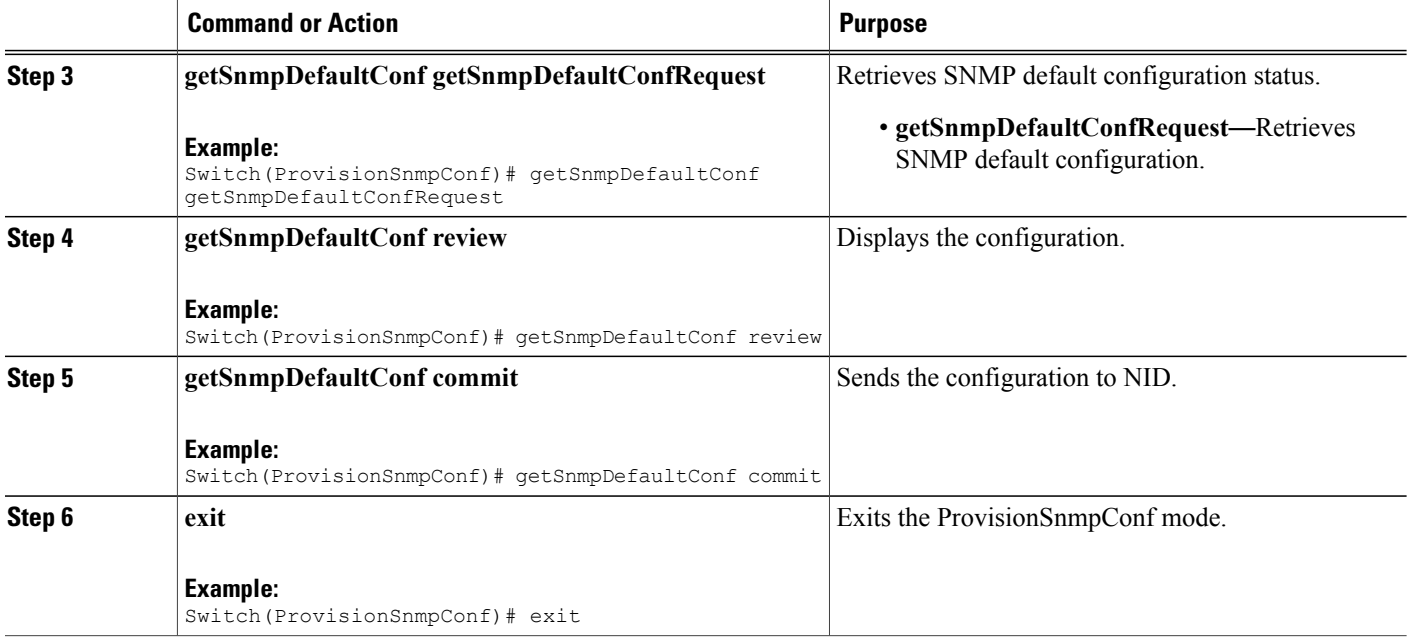

The example shows how to configure and retrieve Default SNMP Configurations:

```
Switch(ProvisionSnmpConf)# setSnmpDefaultConf setSnmpDefaultConfigRequest 1
Switch(ProvisionSnmpConf)# getSnmpDefaultConf getSnmpDefaultConfRequest
Switch(ProvisionSnmpConf)# getSnmpDefaultConf review
Switch(ProvisionSnmpConf)# getSnmpDefaultConf commit
Switch(ProvisionSnmpConf)# exit
The following is a sample output on the NID.
```

```
Switch(ProvisionSnmpConf)#getSnmpDefaultConf getSnmpDefaultConfRequest
Switch(ProvisionSnmpConf)#
Switch(ProvisionSnmpConf)#getSnmpDefaultConf review
Commands in queue:
getSnmpDefaultConf getSnmpDefaultConfRequest
Switch(ProvisionSnmpConf)#getSnmpDefaultConf commit
GetSnmpDefaultConf-Output.getSnmpDefaultResponse.trap = false
GetSnmpDefaultConf-Output.getSnmpDefaultResponse.version = 'v2c'
GetSnmpDefaultConf-Output.getSnmpDefaultResponse.snmp_server = 'disable'
```

```
GetSnmpDefaultConf Commit Success!!!
```
# **Configuring SNMPv2c Community Parameters**

### **DETAILED STEPS**

 $\overline{\phantom{a}}$ 

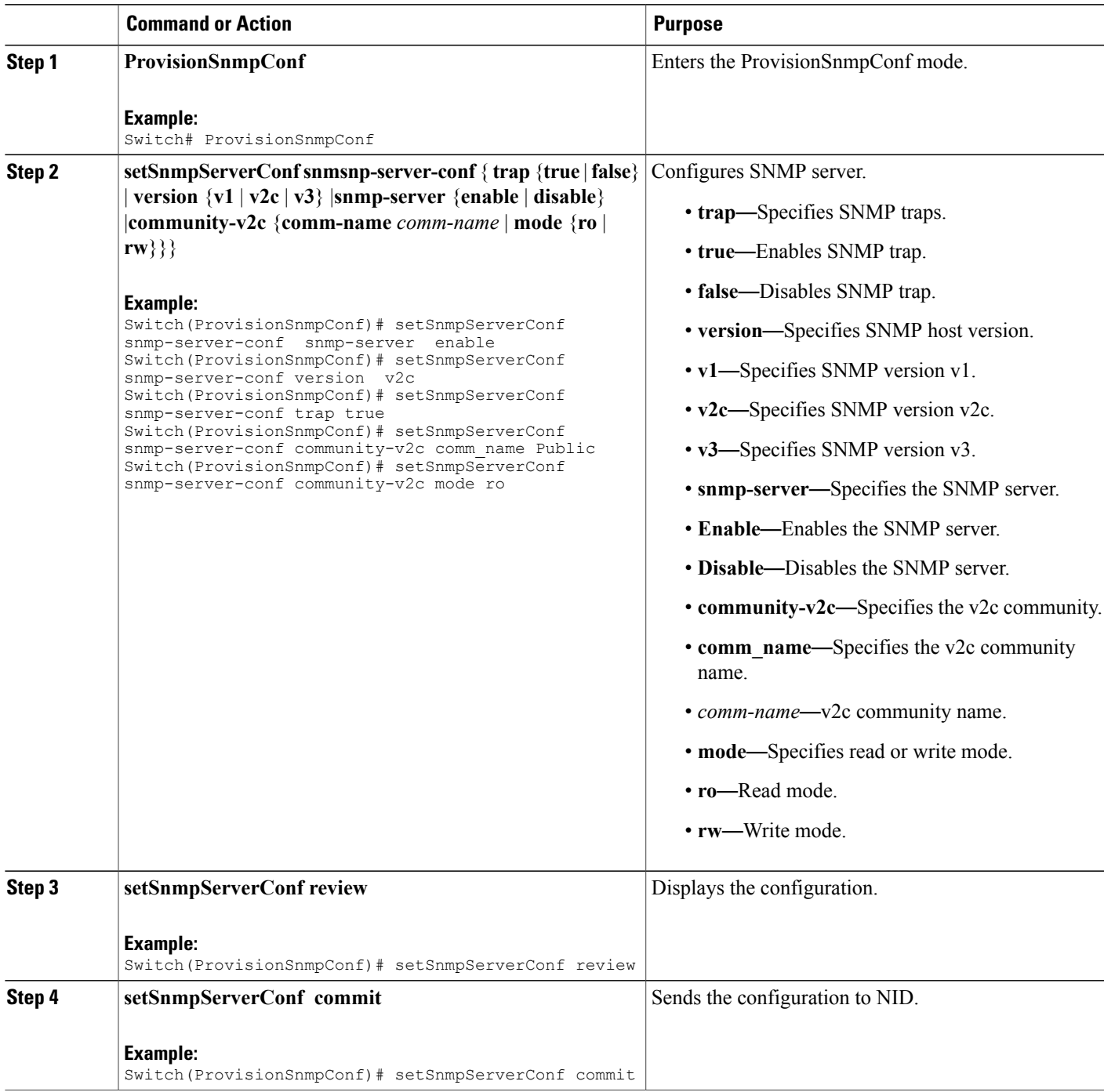

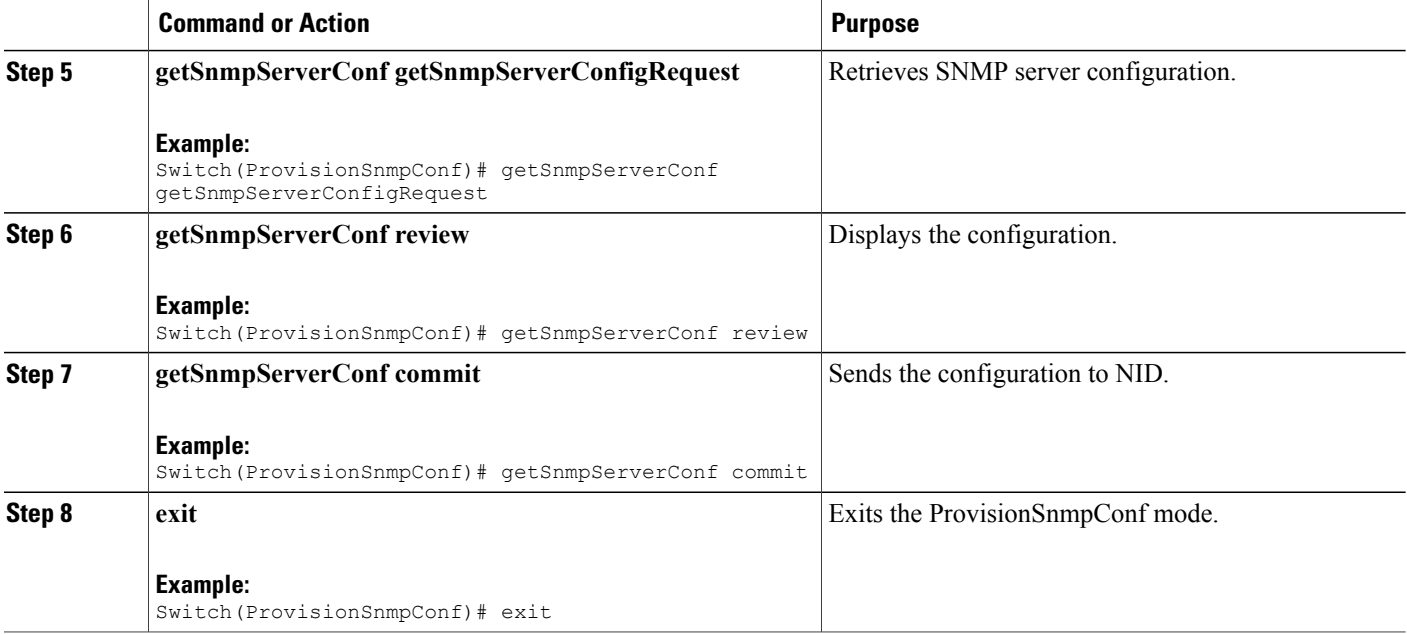

The example shows how to configure and retrieve SNMPv2c community parameters:

```
Switch(ProvisionSnmpConf)# setSnmpServerConf snmp-server-conf snmp-server enable
Switch(ProvisionSnmpConf)# setSnmpServerConf snmp-server-conf version v2c
Switch(ProvisionSnmpConf)# setSnmpServerConf snmp-server-conf trap true
Switch(ProvisionSnmpConf)# setSnmpServerConf snmp-server-conf community-v2c comm_name Public
Switch(ProvisionSnmpConf)# setSnmpServerConf snmp-server-conf community-v2c mode ro
Switch(ProvisionSnmpConf)# setSnmpServerConf review
Switch(ProvisionSnmpConf)# setSnmpServerConf commit
Switch(ProvisionSnmpConf)# getSnmpServerConf getSnmpServerConfigRequest
Switch(ProvisionSnmpConf)# getSnmpServerConf review
Switch(ProvisionSnmpConf)# getSnmpServerConf commit
Switch(ProvisionSnmpConf)# exit
```
The following is a sample output on the NID.

```
Switch(ProvisionSnmpConf)#getSnmpServerConf commit
GetSnmpServerConf-Output.snmp-server-conf.trap = true
GetSnmpServerConf-Output.snmp-server-conf.version.t = 2
GetSnmpServerConf-Output.snmp-server-conf.version.u.v2c = 'v2c'
GetSnmpServerConf-Output.snmp-server-conf.snmp_server.t = 1
GetSnmpServerConf-Output.snmp-server-conf.snmp_server.u.enable = 'enabled
GetSnmpServerConf-Output.snmp-server-conf.community-v2c.comm_name =
'Public'
GetSnmpServerConf-Output.snmp-server-conf.community-v2c.mode.t = 1
GetSnmpServerConf-Output.snmp-server-conf.community-v2c.mode.u.ro = 'RO'
```
GetSnmpServerConf Commit Success!!!

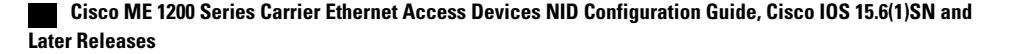

# **Configuring SNMPv3 Community**

### **DETAILED STEPS**

Г

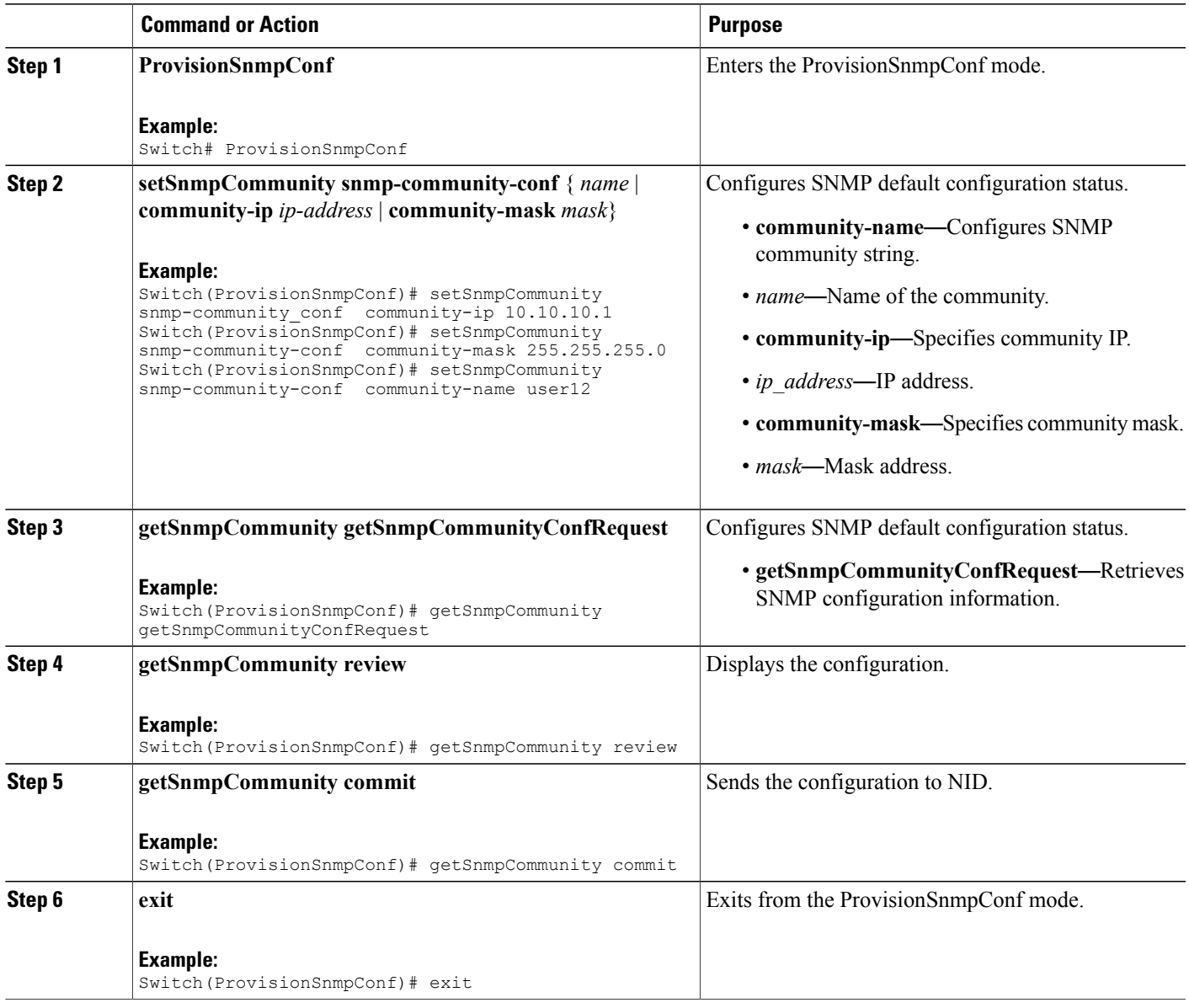

#### **Configuration Example**

The example shows how to configure and retrieve SNMPv3 Community:

Switch(ProvisionSnmpConf)# setSnmpCommunity snmp-community-conf community-ip 10.10.10.1 Switch(ProvisionSnmpConf)# setSnmpCommunity snmp-community-conf community-mask 255.255.255.0 Switch(ProvisionSnmpConf)# setSnmpCommunity snmp-community-conf community-name user12

```
Switch(ProvisionSnmpConf)# getSnmpCommunity getSnmpCommunityConfReques
Switch(ProvisionSnmpConf)# getSnmpCommunity review
Switch(ProvisionSnmpConf)# getSnmpCommunity commit
Switch(ProvisionSnmpConf)# exit
The following is a sample output on the NID.
Switch(ProvisionSnmpConf)#$SnmpCommunityConfReques
Switch(ProvisionSnmpConf)#
Switch(ProvisionSnmpConf)#getSnmpCommunity review
Commands in queue:
getSnmpCommunity getSnmpCommunityConfRequest
Switch(ProvisionSnmpConf)#
Switch(ProvisionSnmpConf)#getSnmpCommunity com
Switch(ProvisionSnmpConf)#getSnmpCommunity commit
GetSnmpCommunity-Output.getSnmpCommunityResponse[0].community-name =
'public'
GetSnmpCommunity-Output.getSnmpCommunityResponse[0].community-ip =
'0.0.0.0'
GetSnmpCommunity-Output.getSnmpCommunityResponse[0].community-mask =
'0.0.0.0'
GetSnmpCommunity-Output.getSnmpCommunityResponse[1].community-name =
'private'
GetSnmpCommunity-Output.getSnmpCommunityResponse[1].community-ip =
'0.0.0.0'
GetSnmpCommunity-Output.getSnmpCommunityResponse[1].community-mask =
'0.0.0.0'
GetSnmpCommunity-Output.getSnmpCommunityResponse[2].community-name =
'user12'
GetSnmpCommunity-Output.getSnmpCommunityResponse[2].community-ip =
'10.10.10.1'
GetSnmpCommunity-Output.getSnmpCommunityResponse[2].community-mask =
'255.255.255.0'
GetSnmpCommunity Commit Success!!!
```
## **Configuring Trap Destination**

### **DETAILED STEPS**

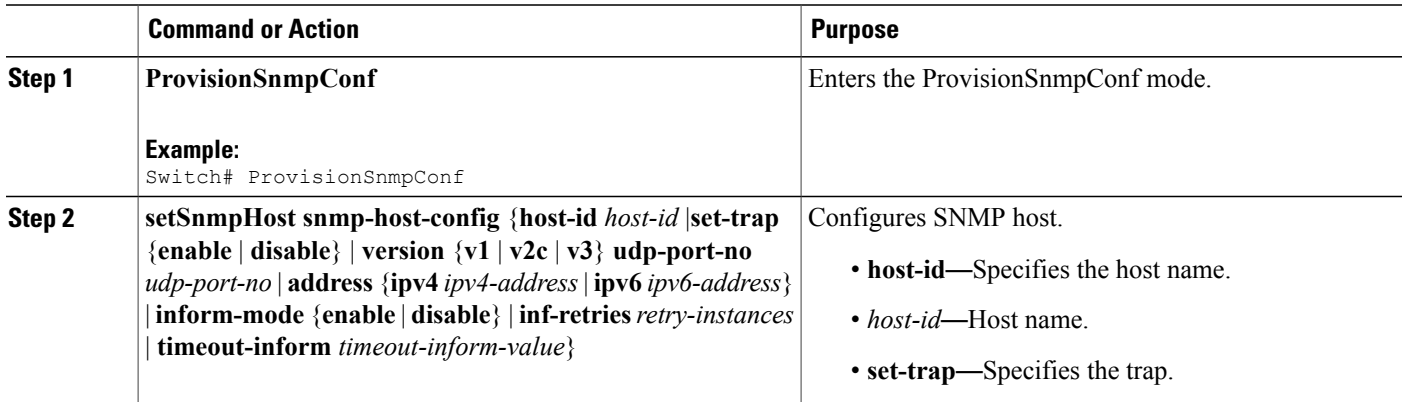

 **Cisco ME 1200 Series Carrier Ethernet Access Devices NID Configuration Guide, Cisco IOS 15.6(1)SN and Later Releases**

 $\overline{\mathsf{I}}$ 

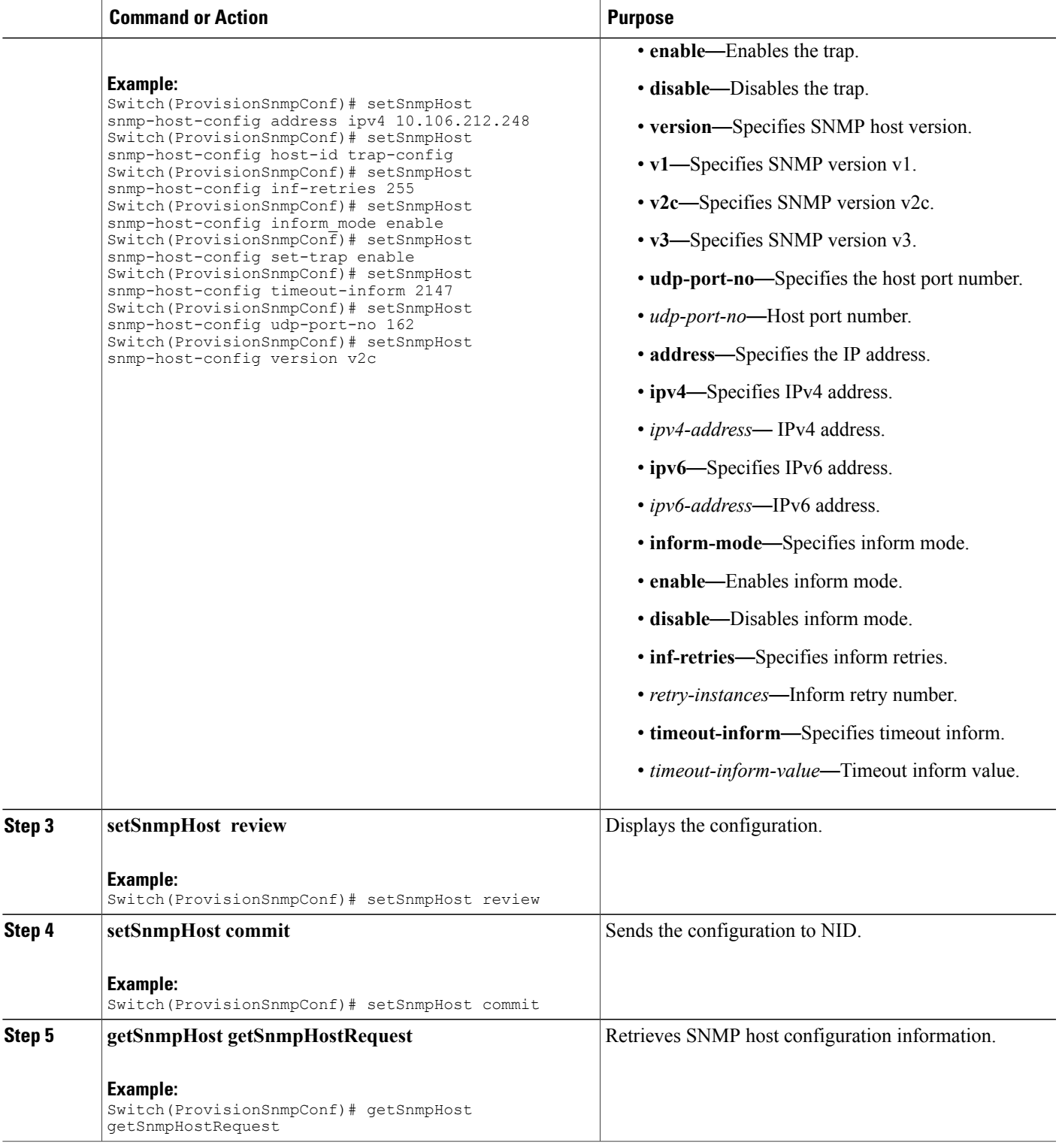

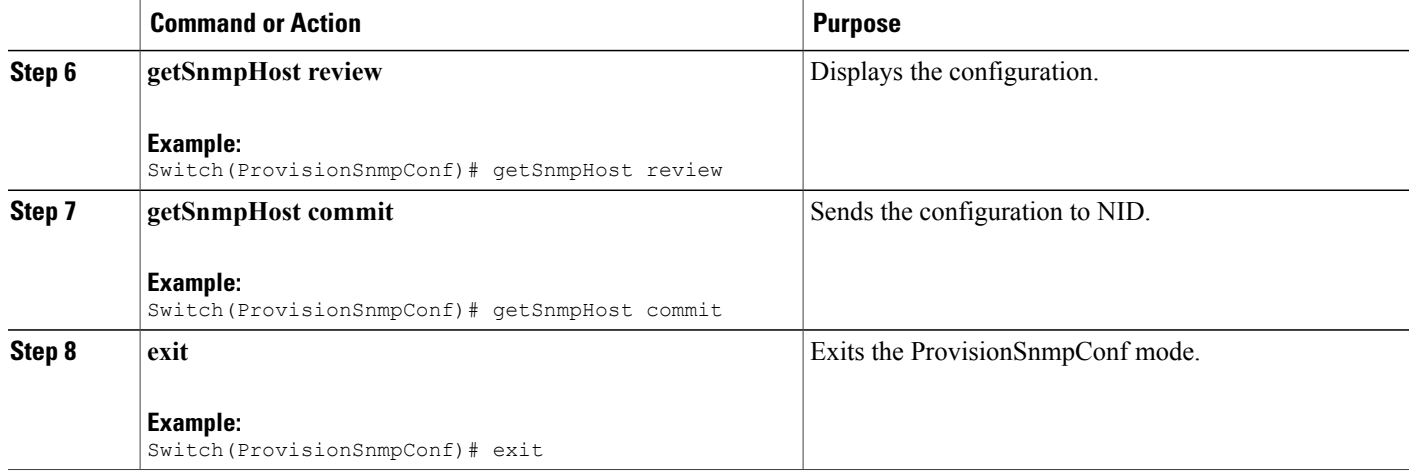

The example shows how to configure and retrieve trap destination:

```
Switch(ProvisionSnmpConf)# setSnmpHost snmp-host-config address ipv4 10.106.212.248
Switch(ProvisionSnmpConf)# setSnmpHost snmp-host-config host-id trap-config
Switch(ProvisionSnmpConf)# setSnmpHost snmp-host-config inf-retries 255
Switch(ProvisionSnmpConf)# setSnmpHost snmp-host-config inform-mode enable
Switch(ProvisionSnmpConf)# setSnmpHost snmp-host-config set-trap enable
Switch(ProvisionSnmpConf)# setSnmpHost snmp-host-config timeout-inform 2147
Switch(ProvisionSnmpConf)# setSnmpHost snmp-host-config udp-port-no 162
Switch(ProvisionSnmpConf)# setSnmpHost snmp-host-config version v2c
Switch(ProvisionSnmpConf)# setSnmpHost review
Switch(ProvisionSnmpConf)# setSnmpHost commit
Switch(ProvisionSnmpConf)# getSnmpHost getSnmpHostRequest
Switch(ProvisionSnmpConf)# getSnmpHost review
Switch(ProvisionSnmpConf)# getSnmpHost commit
Switch(ProvisionSnmpConf)# exit
```
## **Configuring an Entry in SNMP View List**

### **DETAILED STEPS**

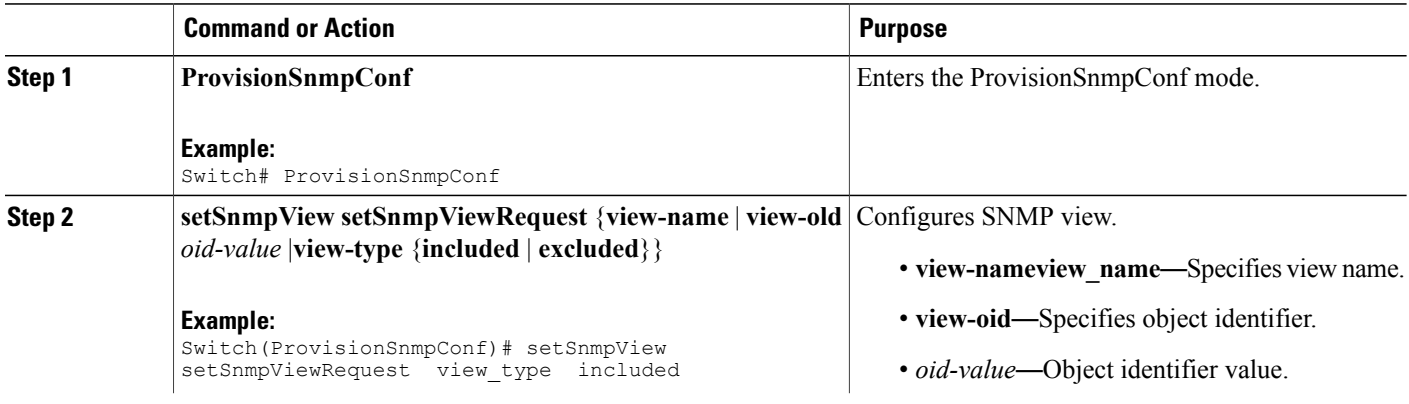

 **Cisco ME 1200 Series Carrier Ethernet Access Devices NID Configuration Guide, Cisco IOS 15.6(1)SN and Later Releases**

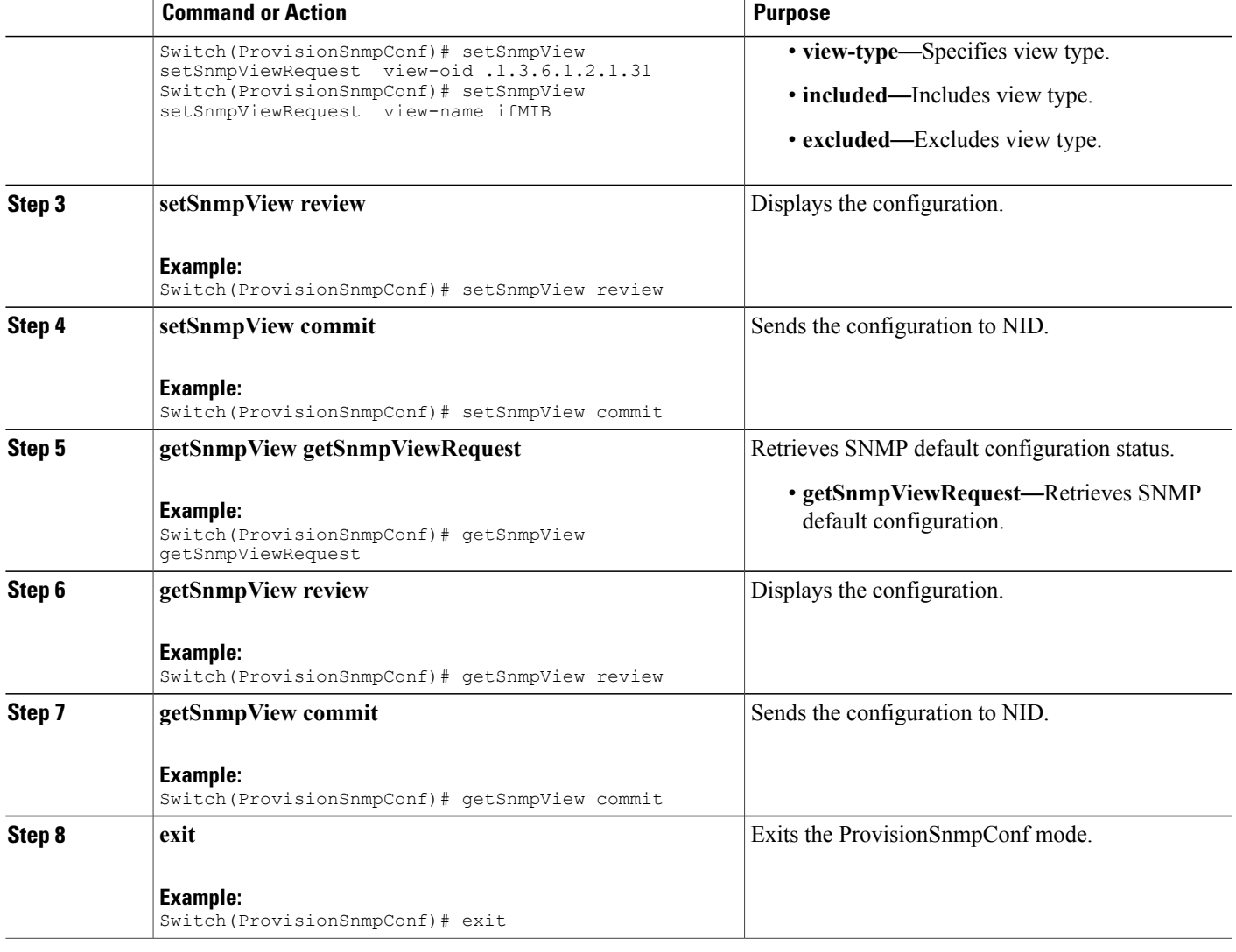

The example shows how to configure and retrieve an entry in SNMP view list:

```
Switch(ProvisionSnmpConf)# setSnmpView setSnmpViewRequest view-type included
Switch(ProvisionSnmpConf)# setSnmpView setSnmpViewRequest view-oid .1.3.6.1.2.1.31<br>Switch(ProvisionSnmpConf)# setSnmpView setSnmpViewRequest view-name ifMIB
Switch(ProvisionSnmpConf)# setSnmpView setSnmpViewRequest view-name ifMIB
Switch(ProvisionSnmpConf)# setSnmpView review
Switch(ProvisionSnmpConf)# setSnmpView commit
Switch(ProvisionSnmpConf)# getSnmpView getSnmpViewRequest<br>Switch(ProvisionSnmpConf)# getSnmpView review
Switch(ProvisionSnmpConf)# getSnmpView
Switch(ProvisionSnmpConf)# getSnmpView commit
Switch(ProvisionSnmpConf)# exit
The following is a sample output on the NID.
```

```
Switch(ProvisionSnmpConf)#
Switch(ProvisionSnmpConf)#getSnmpView getSnmpViewRequest
```
**9**

```
Switch(ProvisionSnmpConf)#getSnmpView review
Commands in queue:
getSnmpView getSnmpViewRequest
Switch(ProvisionSnmpConf)#getSnmpView commit
GetSnmpView-Output.getSnmpViewResponse[0].view-name = 'ifMIB'
GetSnmpView-Output.getSnmpViewResponse[0].view-oid = '.1.3.6.1.2.1.31'
GetSnmpView-Output.getSnmpViewResponse[0].view-type = 'included'
GetSnmpView-Output.getSnmpViewResponse[1].view-name = 'default_view'
GetSnmpView-Output.getSnmpViewResponse[1].view-oid = '.1'
GetSnmpView-Output.getSnmpViewResponse[1].view-type = 'included'
```
## **Creating an SNMPv3 User**

### **DETAILED STEPS**

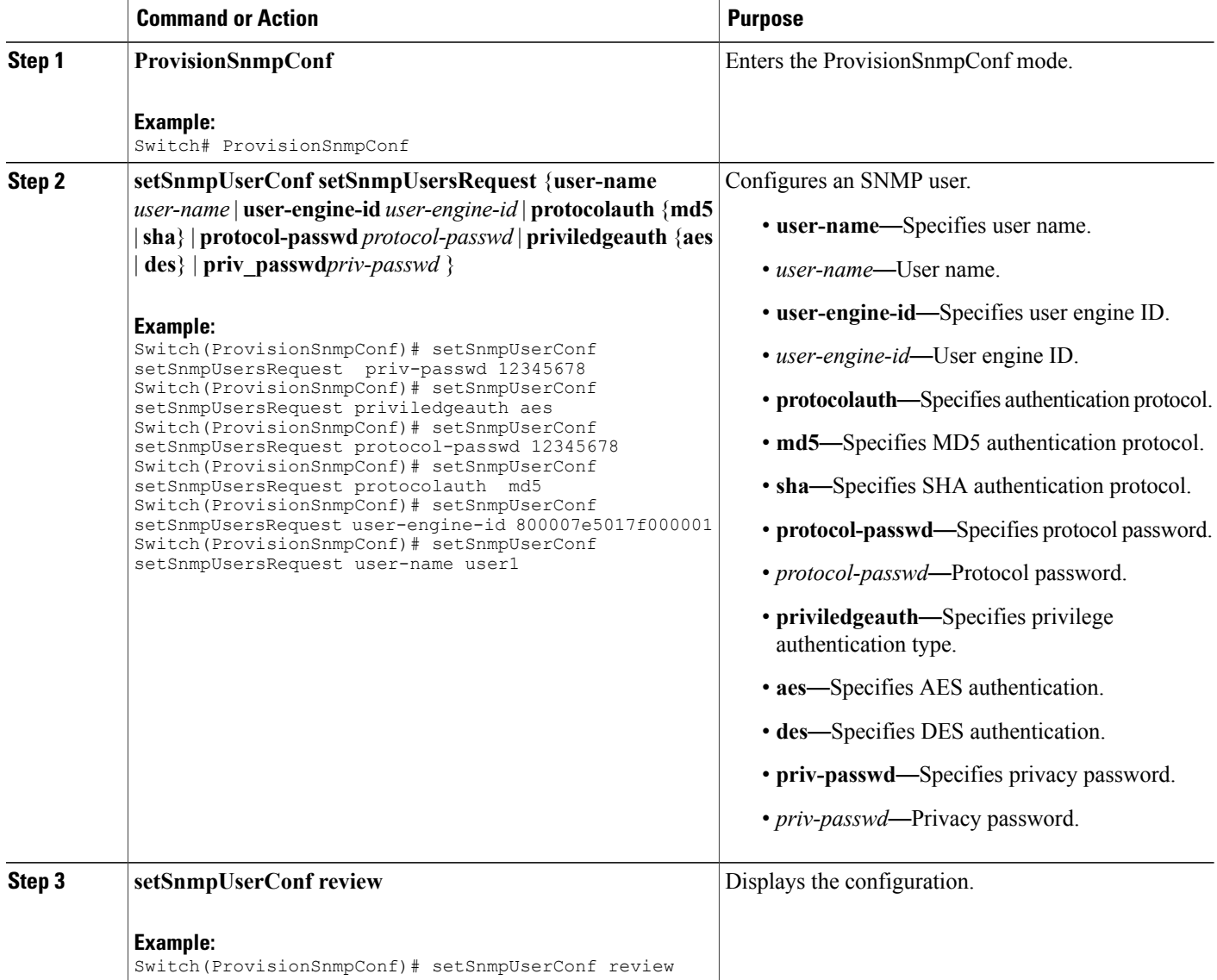

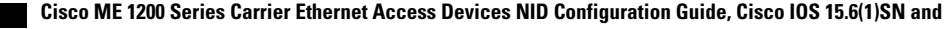

**10**

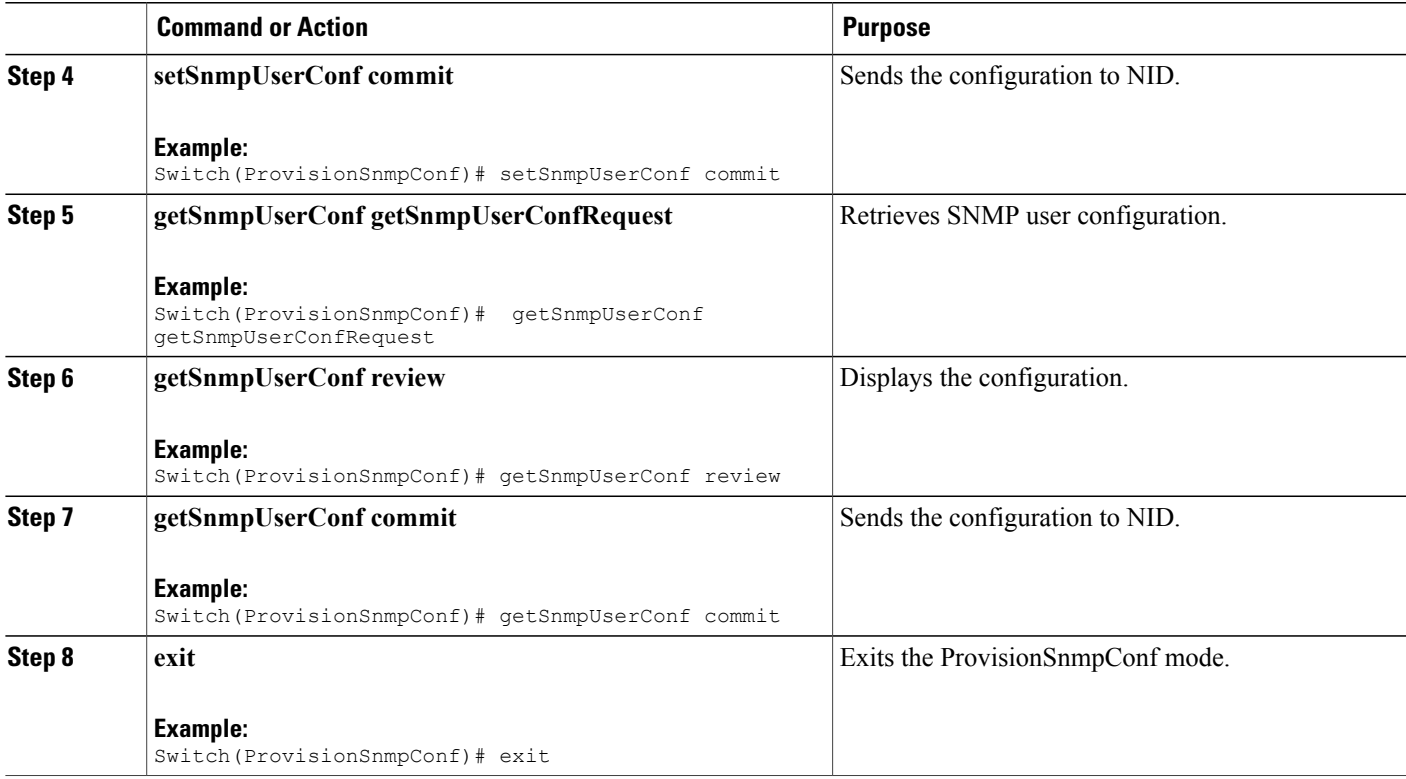

The example shows how to create and retrieve an SNMPv3 user:

```
Switch(ProvisionSnmpConf)# setSnmpUserConf setSnmpUsersRequest priv-passwd 12345678
Switch(ProvisionSnmpConf)# setSnmpUserConf setSnmpUsersRequest priviledgeauth aes
Switch(ProvisionSnmpConf)# setSnmpUserConf setSnmpUsersRequest protocol-passwd 12345678
Switch(ProvisionSnmpConf)# setSnmpUserConf setSnmpUsersRequest protocolauth md5
Switch(ProvisionSnmpConf)# setSnmpUserConf setSnmpUsersRequest user-engine-id
800007e5017f000001
Switch(ProvisionSnmpConf)# setSnmpUserConf setSnmpUsersRequest user-name user1
Switch(ProvisionSnmpConf)# setSnmpUserConf review
Switch(ProvisionSnmpConf)# setSnmpUserConf commit
Switch(ProvisionSnmpConf)# getSnmpUserConf getSnmpUserConfRequest
Switch(ProvisionSnmpConf)# getSnmpUserConf review
Switch(ProvisionSnmpConf)# getSnmpUserConf commit
Switch(ProvisionSnmpConf)# exit
```
The following is a sample output on the NID.

```
Switch(ProvisionSnmpConf)#$ getSnmpUserConfRequest
Switch(ProvisionSnmpConf)#getSnmpUserConf review
Commands in queue:
getSnmpUserConf getSnmpUserConfRequest
Switch(ProvisionSnmpConf)#getSnmpUserConf commit
GetSnmpUserConf-Output.getSnmpUserConfResponse[0].user-name = 'user1'
GetSnmpUserConf-Output.getSnmpUserConfResponse[0].engine-id =
'800007e5017f000001'
GetSnmpUserConf-Output.getSnmpUserConfResponse[0].protocol = 'MD5'
```

```
GetSnmpUserConf-Output.getSnmpUserConfResponse[0].priv = 'DES'
GetSnmpUserConf-Output.getSnmpUserConfResponse[1].user-name =
'default-user'
GetSnmpUserConf-Output.getSnmpUserConfResponse[1].engine-id =
'800007e5017f000001'
GetSnmpUserConf-Output.getSnmpUserConfResponse[1].protocol = 'None'
GetSnmpUserConf-Output.getSnmpUserConfResponse[1].priv = 'None'
```

```
GetSnmpUserConf Commit Success!!!
```
## **Creating an SNMP User**

### **DETAILED STEPS**

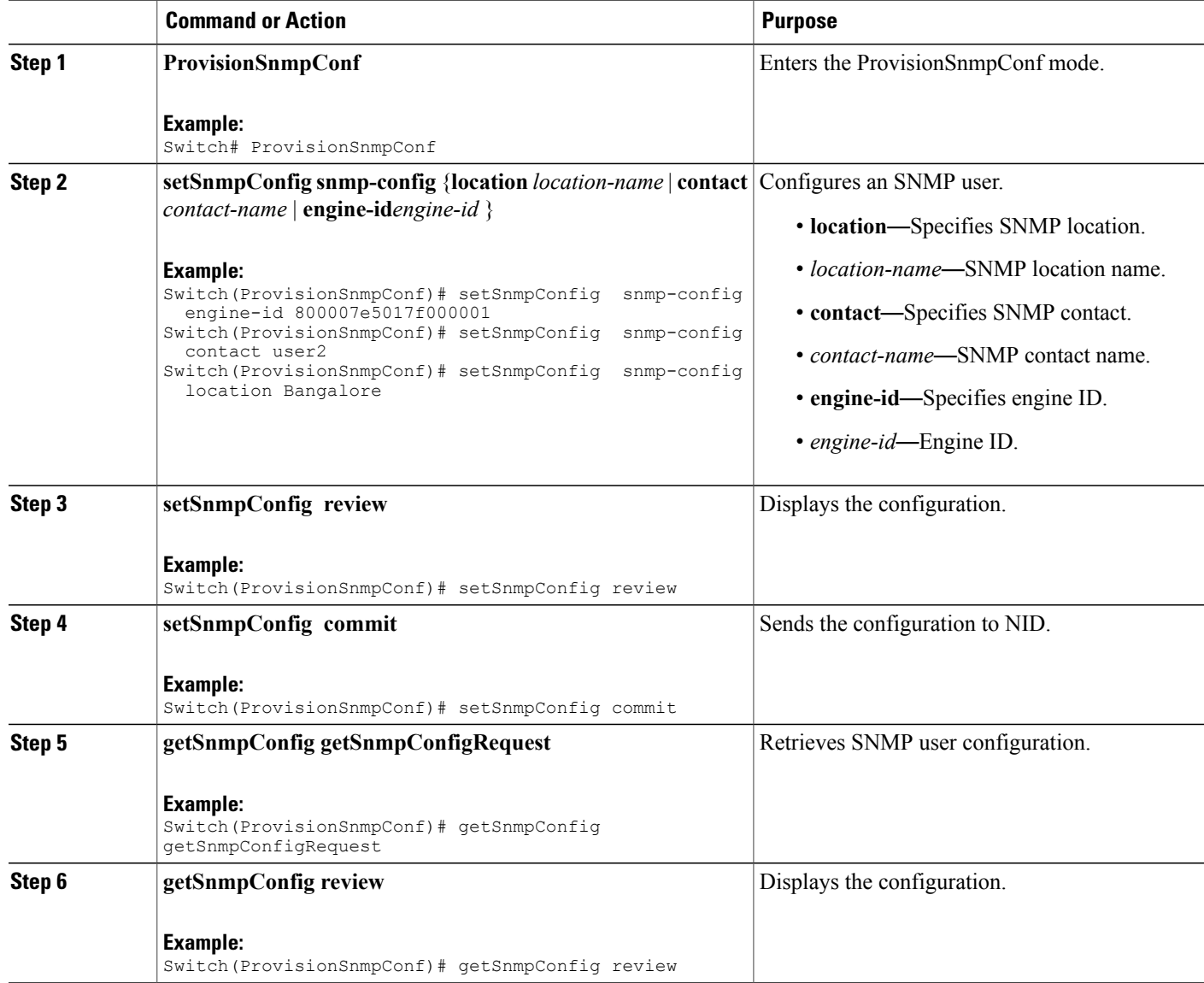

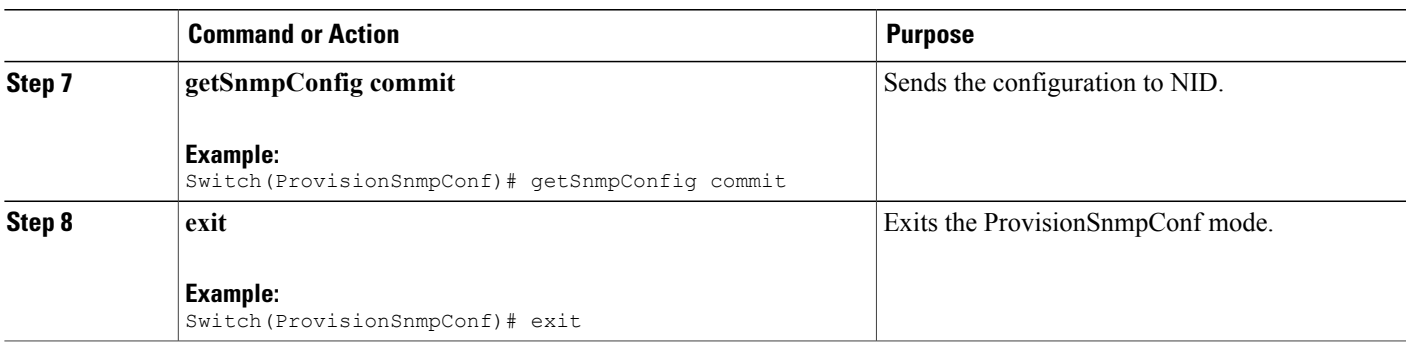

The example shows how to create and retrieve an SNMP user:

```
Switch(ProvisionSnmpConf)# setSnmpUserConf setSnmpUsersRequest priv-passwd 12345678
Switch(ProvisionSnmpConf)# setSnmpConfig snmp-config engine-id 800007e5017f000001
Switch(ProvisionSnmpConf)# setSnmpConfig snmp-config contact user2<br>Switch(ProvisionSnmpConf)# setSnmpConfig snmp-config location Bangalore
Switch(ProvisionSnmpConf)# setSnmpConfig
Switch(ProvisionSnmpConf)# setSnmpConfig review
Switch(ProvisionSnmpConf)# setSnmpConfig
Switch(ProvisionSnmpConf)# getSnmpConfig getSnmpConfigRequest
Switch(ProvisionSnmpConf)# getSnmpConfig review
Switch(ProvisionSnmpConf)# getSnmpConfig commit
Switch(ProvisionSnmpConf)# exit
The following is a sample output on the NID.
```

```
Switch(ProvisionSnmpConf)#$getSnmpConfigRequest
Switch(ProvisionSnmpConf)# getSnmpConfig commit
GetSnmpConfig-Output.getSnmpConfigResponse.location = 'Bangalore'
GetSnmpConfig-Output.getSnmpConfigResponse.contact = 'user2'
GetSnmpConfig-Output.getSnmpConfigResponse.engine-id = '800007e5017f000001'
```
 $\overline{\phantom{a}}$ 

 $\mathbf I$